## Office 365 ProPlus für Schüler - OnlineInstallation

[www.login.microsoftonline.com](http://www.login.microsoftonline.com/) eingeben.

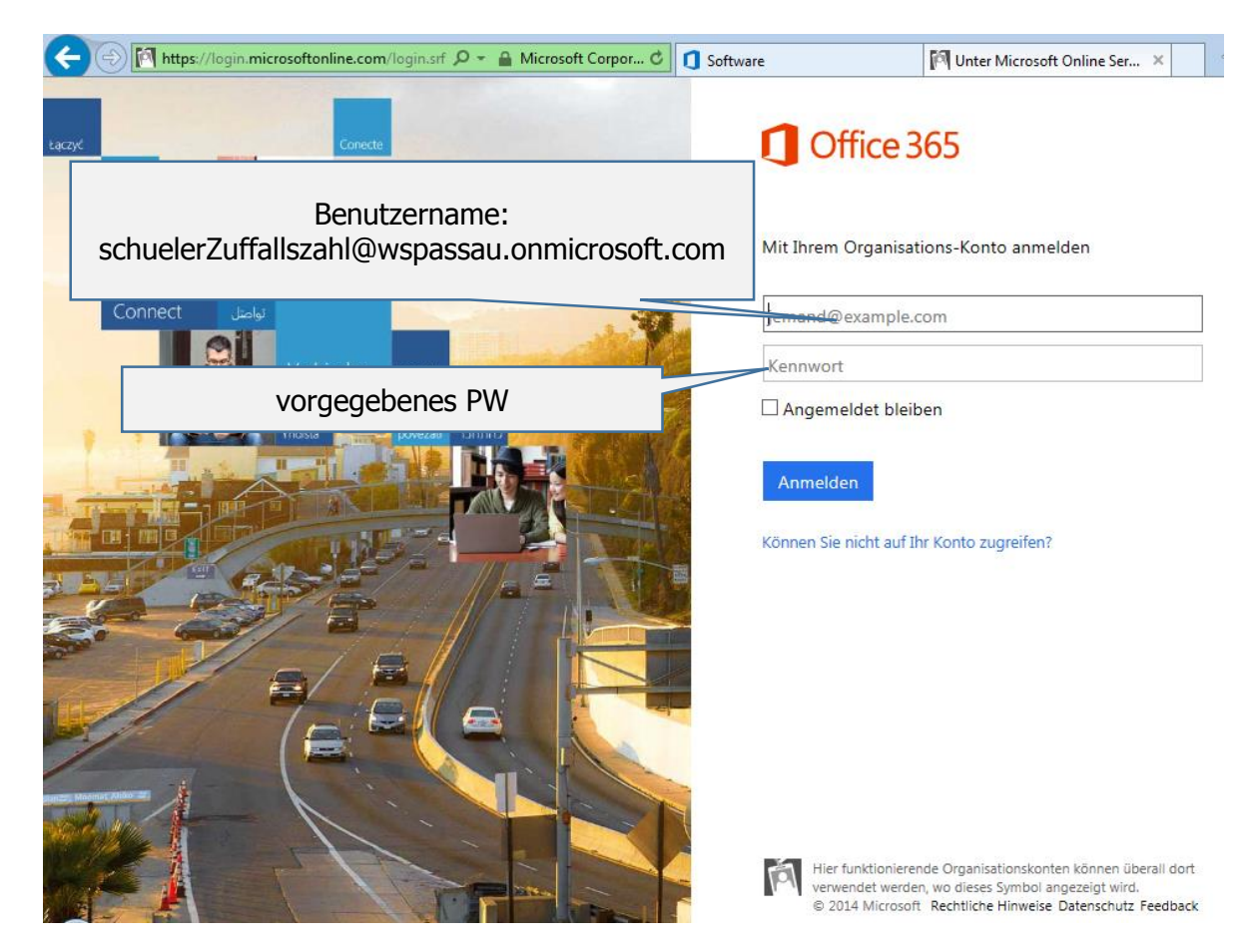

Sie gelangen auf eine Seite, bei der Sie aufgefordert werden, dass alte (vorgegebene PW) und ein neues PW einzugeben

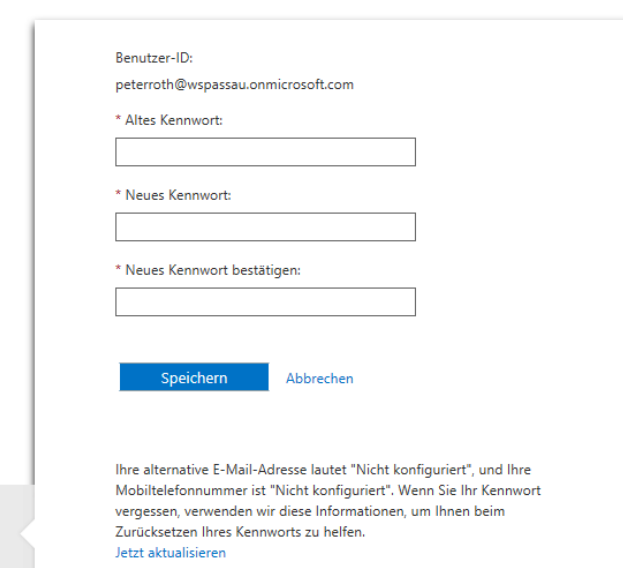

durch speichern bestätigen.

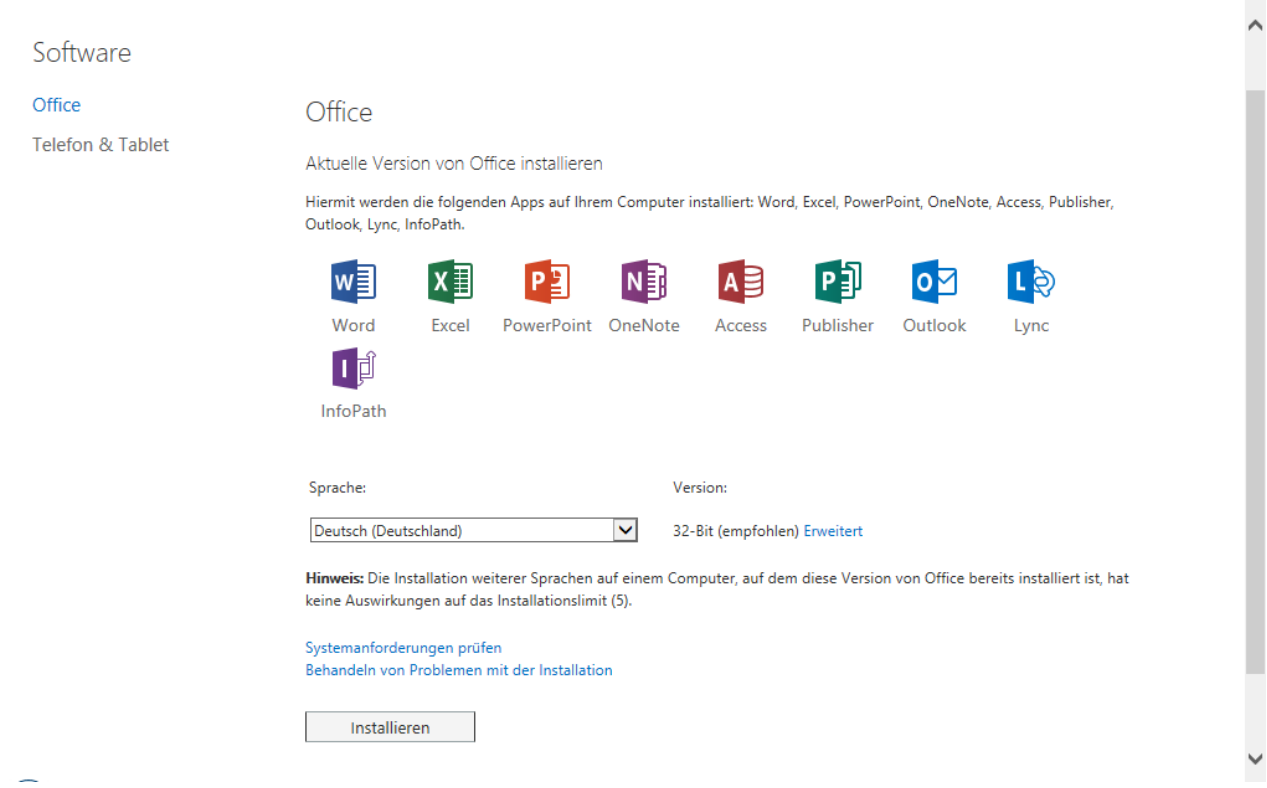

Sie erhalten eine Seite mit der Installationsmöglichkeit. Über "Erweitert" können sie aus 32-Bit und 64-Bit-Version wählen.

Installieren anklicken – Office wird über die Internetverbindung installiert.

Dieses Vorgehen wiederholen Sie an jedem Rechner, auf dem Sie Office nutzen möchten. – Maximal 5 Rechner.

Sollten Sie Office auch über ein mobiles Gerät nutzen wollen, ist es notwendig den Menüpunkt Telefon&Tablet zu wählen und aus der angebotenen Liste das Gerät auswählen. Es folgt eine gerätespezifische Erklärung

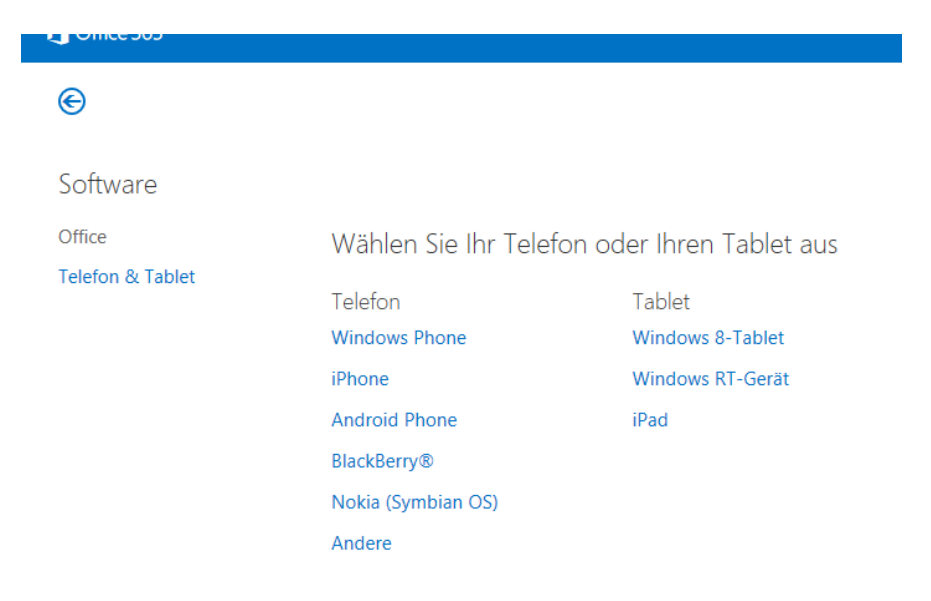